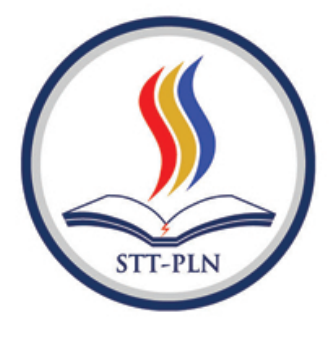

# **JURNAL KAJIAN ILMU DAN TEKNOLOGI**

Dian Hartanti: **Wisnu Hendro Martono** 

Dine Tiara Kusuma: Iriansyah BM Sangadji

Faisal

Grace Gata: Lilis Kurniawati

Indah Handayasari; Agnes Paradiana Putri

Irma Wirantina Kustanrika

Adi Wibowo; Sinka Wilyanti: Mauludi Manfaluthy

**Meilan Agustin** 

Roni Kartika Pramuyanti

Diana Permatasari: Safitri Juanita

Yessy Asri; **Alvin Kurnia Niwes** 

Rahma Farah Ningrum; Puji Catur Siswipraptini; Dian Hartanti

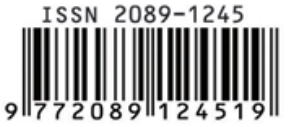

PENETAPAN TITIK PENDETEKSI ANTRIAN KENDARAAN PADA PEREMPATAN **LAMPU LALU LINTAS** 

SEGMENTASI PENILAIAN KOMPETENSI ALUMNI STT-PLN MENGGUNAKAN MODEL KLASTER FUZZY CLUSTERING MEANS (FCM)

EFEKTIFITAS PENERAPAN MULTI-CRITERIA DECISION MAKING (MCDM) DALAM PEMILIHAN PERANGKAT LUNAK LAYANAN PENGOLAH PEMUNGUTAN SUARA ELEKTRONIK DENGAN MENGGUNAKAN EXPERT CHOICE

DESAIN APLIKASI ADMINISTRASI UNTUK MENGONTROL PEMESANAN **BARANG PADA PERCETAKAN** 

PERENCANAAN ULANG PERKERASAN LENTUR UNTREAD BASE PADA JALAN SUMBER CANGKRING - WONOJOYO KECAMATAN GURAH KABUPATEN KEDIRI

ANALISA KUAT TARIK BATANG ROTAN SEBAGAI PENGGANTI TULANGAN **BETON** 

STUDI IMPLEMENTASI ADAPTIVE CODING AND MODULATION PADA SATELIT PALAPA C

RANCANGAN PENERAPAN LEAN SERVICE DI DEPARTEMEN SERVICE CONTROL GUNA MENINGKATKAN PELAYANAN TERHADAP PELANGGAN INTERNAL DI **GEDUNG KANTOR PUSAT PT XYZ TBK** 

NANTENA ALUMUNIUM GUNA OPTIMASI TRANSMISI GELOMBANG RADIO

APLIKASI KRIPTOGRAFI MENGGUNAKAN ALGORITMA AES-128 (ADVANCED ENCRYPTION STANDARD -128) BERBASIS WEB PADA LABORATORIUM ICT TERPADU UNIVERSITAS BUDI LUHUR

MODUL PEMBELAJARAN PLTA BERBASIS AUGMENTED REALITY

ANALISIS FAKTUAL KETERBATASAN PEMANFAATAN SARANA DAN PRASARANA PENUNJANG PROSES BELAJAR MENGAJAR DI LINGKUNGAN **STT-PLN** 

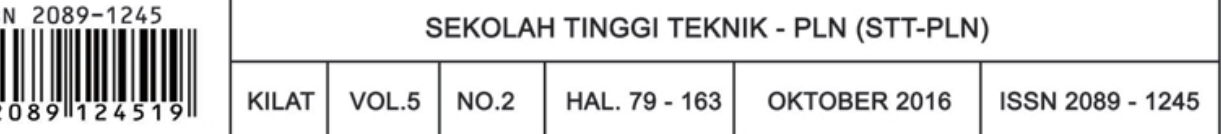

# **DESAIN APLIKASI ADMINISTRASI UNTUK MENGONTROL PEMESANAN BARANG PADA PERCETAKAN**

### **Grace Gata 1), Lilis Kurniawati** Fakultas Teknologi Informasi Universitas Budi Luhur E-mail : [gatasmara@gmail.com](mailto:gatasmara@gmail.com) 1)

### *Abstract*

*Printing activity is carried out in a printing business entity in doing custom production is obtained, after it is done printing to meet pelanggan needs customized with options specified. The printed form of business cards,*  banners, letters Yasin, invitations and others in the business process run using documents such as the *memorandum, permit, register printed matter and the income statement. In fulfilling pelanggan orders is often the case due to frequent delays in the printing of the memorandum were tucked, difficult in checking the*  repayment when the reservation is made and the time of the return of printed material that could not be regulated *properly. The purpose of this study to detect delays and overcome the difficulties in checking the repayment and can be made a more detailed report to be able to support control and data revenues. The methodology used by the UML (Unified Modeling Language) with a mix of fishbone in determining problems, programming languages with Visual.net and database built on MySQL.*

*Keywords : printing, control, printing production, UML, order*

### *Abstrak*

*Aktivitas Percetakan yang dilakukan dalam suatu badan usaha percetakan dalam melakukan produksi berdasarkan pesanan yang didapat, setelah itu dilakukan pencetakan untuk memenuhi kebutuhan konsumen disesuaikan dengan pilihan yang sudah ditentukan. Hasil cetakan berupa kartu nama, banner, surat yasin, undangan dan lain-lain dalam proses bisnis berjalan mempergunakan dokumen seperti nota, surat jalan, daftar barang cetakan dan laporan pemasukan. Dalam memenuhi pesanan konsumen yang sering terjadi adalah keterlambatan dalam pencetakan dikarenakan seringnya nota yang terselip, sulit dalam pengecekan kapan pelunasan pemesanan dilakukan dan saat terjadinya pengembalian barang cetakan yang belum dapat diatur dengan baik. Tujuan dari penelitian ini agar dapat mendeteksi keterlambatan dan mengatasi kesulitan dalam pengecekan pelunasan serta dapat dibuat laporan yang lebih rinci untuk dapat menunjang pengontrolan data dan pendapatan. Metodologi yang dipergunakan dengan UML (unified Modeling Language) dengan perpaduan fishbone dalam menentukan masalah dan bahasa pemrograman dengan Visual.net serta database yang dibangun di MySQL.* 

*Kata Kunci : Percetakan, Kontrol, Produksi percetakan, UML, Pemesanan*

### **1. PENDAHULUAN**

Pada sebuah badan usaha yang bergerak dibidang percetakan barang berupa keperluan yang bersifat kejadian atau hanya akan dicetak jika ada pesanan maka aktifitas yang dilakukan tergantung dari order yang ada.Dalam proses pemesanan sampai dengan pembuatan laporan sering ditemui kesulitan dan masalah berupa dokumen nota yang belum berfungsi dengan baik karena masih mempergunakan penandaan warna dokumen yaitu merah putih dan biru yang pada kegiatan pemesanan mengenai bukti pesanan, uang muka dan bukti pelunasan tidak lengkap, kesulitan dalam mengetahui kapan data pesanan barang cekan tersebut apakah sudah dibayar lunas dikarenakan kurangnya data tanggal pembayaran pada nota.

Proses pengiriman kadang menemui kendala yaitu dalam sulitnya pengontrolan barang pesanan cetakan yang terkirim sudah menggunakan surat jalan yang tepat an kurangnya informasi mengenai pesanan barang cetakan, aktivitas pengembalian barang jika terdapat barang yang tidak sesuai dengan pemesanan menemui permasalahan yaitu sulitnya mengetahui data pengembalian barang cetakan atau retur tersebut dikarenakan pencatatan masih tumpang tindih dalam nota. Dari segi peningkatan pelayanan maka dibutuhkan teknologi informasi yang dapat mendukung semua proses transaksi sehingga dapat memuaskan pelanggan sehingga order yang tercipta dapat dipenuhi dengan cepat dan tepat disertai pelayanan yang semakin mudah dari segi administrasi.

Disisi pemilik dalam proses berjalan hanya terdapat laporan pemasukan, padahal yang dibutuhkan lebih banyak laporan seperti : Laporan Pesanan yang belum dilunasi, Laporan Pengiriman, Laporan pengembalian barang serta rekapitulasi barang cetakan yang paling sering dipesan.Untuk mengatasi masalah pada sistem berjalan ini maka penelitian dilakukan untuk membuatkan suatu rancangan sistem informasi administrasi pemesanan yang baik dengan sistem yang terkomputerisasi.

### **2. LANDASAN TEORI**

### **2.1 Klasifikasi Sistem**

Menurut Yakub (2012:4), pada buku Pengantar Sistem Informasi, sistem dapat diklasifikasikan dari beberapa sudut pandangnya : Sistem Tak Tentu (*Probabilistic System*) yaitu Suatu sistem yang kondisi masa depannya tidak dapat diprediksi karena mengandung unsur probabilitas. Sistem arisan merupakan contoh *Probabilistic System* karena sistem arisan tidak dapat diprediksi dengan pasti. Sistem Abstrak *(Abstract System),* Sistem yang berupa pemikiran atau ide-ide yang tidak tampak secara fisik. Sistem teologia yang berisi gagasan tentang hubungan manusia dengan Tuhan merupakan contoh *Abstract System*. Sistem Fisik *(Physical System) yaitu* Sistem yang ada secara fisik, sistem komputer, sistem akuntansi, sistem produksi, sistem sekolah, sistem transportasi merupakan contoh *Physical System*. Sistem Tertentu *(Deterministic System) yaitu* Sistem yang beroperasi dengan tingkah laku yang dapat diprediksi, interaksi antara bagian pusat dapat dideteksi dengan pasti sehingga keluarannya dapat diramaikan. Sistem komputer sudah diprogramkan, merupakan contoh *Deterministic System* karena program komputer dapat diprediksi dengan pasti. Sistem Tertutup *(Close System)*, yaitu Sistem yang tidak tertukar materi, informasi, atau energi dengan lingkungan, misalnya reaksi kimia dalam tabung terisolasi. Sistem Terbuka *(Open System) yaitu*  Sistem yang berhubungan dengan lingkungan dan dipengaruhi oleh lingkungan. Sistem perdagangan merupakan contoh *Open System*, karena dapat dipengaruhi oleh lingkungan.

# **2.2 Analisa Berorientasi** *Object*

Dalam melakukan analisa dan perancangan sistem berorientasi *object* penulis menggunakan bantuan UML *(Unified Modelling Language).* Analisa berorientasi *object (Object Oriented Analysis) adalah*  Analisa berorientasi *object* adalah cara baru dalam memikirkan suatu masalah dengan menggunakan model yang dibuat menurut konsep sekitar dunia nyata. Dasar pembuatan adalah *object* yang merupakan kombinasi antar sktruktur data dan perilaku dalam satu entitas.

Analisa berorientasi *object* (OOA) dimulai dengan menyatakan suatu masalah, analis membuat suatu model situasi dari dunia nyata, menggambarkan sifat yang penting. Model analis adalah abstrak yang ringkas dan tepat dari apa yang harus dilakukan oleh sistem dan bagaimana melakukannya.

Rosa A.S dan M. Shalahuddin (2011 : 96) mendefinisikan analisa berorientasi *object* sebagai berikut:

"Analisa Berorientasi *Object* atau *Object Oriented Analysis* (OOA) adalah tahapan untuk menganalisis spesifikasi atau kebutuhan akan sistem yang akan dibangun dengan konsep berorientasi *object*, apakah benar kebutuhan yang ada dapat dibangun dengan konsep berorientasi *object*, apakah benar kebutuhan yang ada dapat diimplementasikan menjadi sebuah sistem berorientasi *object"*.

Pendekatan dalam analisa berorientasi *object* dilengkapi dengan alat-alat dan teknik-teknik yang dibutuhkan dalam pengembangan sistem yang dapat didefinisi dengan baik dan jelas. Maka analisa berorientasi *object* akan dilengkapi dengan alat dan teknik di dalam mengembangkan sistem

# **2.3 Perancangan Berorientasi** *Object*

Perancangan berorientasi *object* merupakan proses spesifikasi yang terperinci atau pendefinisian dari kebutuhan-kebutuhan fungsional dan persiapan untuk rancangan bangun implementasi yang menggambarkan bagaimana suatu sistem dibentuk. Untuk mengembangkan suatu sistem baru, dilakukan dengan menguraikan hubungan prosesproses dalam bentuk *diagram-diagram*.

Perancangan berorientasi *object* bertujuan untuk : Sistematika proses pendesainan. Menghasilkan pendesainan model program. Memberikan gambaran pemecahan masukan dengan efektif.

# **2.4** *Fishbone*

Dr. Kaoru Ishikawa seorang ilmuwan Jepang, merupakan tokoh kualitas yang telah memperkenalkan *user friendly control*, *Fishbone cause and effect diagram*, *emphasised the "internal pelanggan"* kepada dunia. *Fishbone diagram* adalah suatu *diagram* yang ditimbulkan. Manfaat dari *Fishbone diagram* antara lain mengidentifikasi akar penyebab dari suatu masalah serta membangkitkan ide-ide untuk mengatasi permasalahan tersebut.

Ishikawa's *Diagram* atau biasa disebut *diagram fishbone* merupakan suatu alat visual untuk mengidentifikasi suatu masalah. Sesuai dengan pernyataan Garry B.Shelly dan Harry J. Rosenblatt (2010:70) pada buku karangannya menjelaskan *fishbone diagram* sebagai: "Suatu alat visual untuk mengidentifikasi, mengeksplorasi dan secara grafik menggambarkan secara detil semua penyebab yang berhubungan dengan suatu permasalahan".

### *2.5 Microsoft Visual Basic.Net* **2008**

Menurut Hendrayudi (2009:11) "*Microsoft Visual Studio (VB)* merupakan sebuah bahasa pemrograman yang menawarkan *Integrated Development Environment* (IDE) *visual* untuk membuat program perangkat lunak berbasis sistem operasi *Microsoft Windows* dengan menggunakan model pemrograman." *Microsoft Visual Basic* (sering disingkat sebagai VB saja) merupakan sebuah bahasa pemrograman yang menawarkan *Integrated Development Environment* (IDE) *visual* untuk membuat program perangkat lunak berbasis sistem operasi *Microsoft Windows* dengan menggunakan model pemrograman (COM).

*Visual Basic* merupakan turunan bahasa pemrograman *BASIC* dan menawarkan pengembangan perangkat lunak komputer berbasis grafik dengan cepat. Beberapa bahasa skrip seperti *Visual Basic for Applications* (VBA) *dan Visual Basic Scripting Edition (VBScript)*, mirip seperti halnya *Visual Basic,* tetapi cara kerjanya yang berbeda.

*Visual Basic.Net* adalah salah satu bahasa pemrograman yang ada di dalam *Visual Studio.Net 2008.* Beberapa perubahan drastis ditambahkan pada *Visual Basic.Net 2008* mulai dari tampilan kontrol, mendukung penuh OOP (*Object Oriented Programming),* tersedianya fasilitas GUI (*Graphic Universal Interace)* sampai dengan cara melakukan koneksi *database* yang lebih baik dari pendahulunya.

### **2.6** *MySQL*

Menurut Hendry (2015) *MySQL* adalah sebuah implementasi dari sistem manajemen basis data relasional yang didistribusikan secara gratis di bawah lisensi GPL *(General Public License).* Setiap pengguna dapat secara bebas menggunakan *MySQL,* namun dengan batasan perangkat lunak tersebut tidak boleh dijadikan produk turunan yang bersifat komersial. *MySQL* sebenarnya merupakan turunan salah satu konsep utama dalam basis data yang telah ada sebelumnya, SQL *(Structured Query Language).* SQL adalah sebuah konsep pengoperasian basis data, terutama untuk pemilihan dan pemasukan data yang memungkinkan pengoperasian data dikerjakan dengan mudah secara otomatis.

### **3. METODE PENELITIAN**

Dalam penelitian ini dibuatlah suatu kerangka pikir yang dapat terlihat seperti pada gambar dibawah ini :

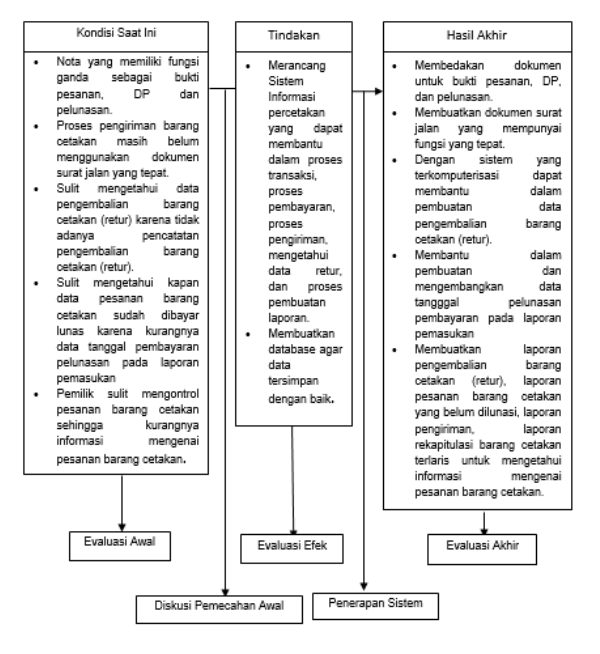

Gambar 1. Kerangka Berpikir

Pada gambar diatas yang menjelaskan mengenai kondisi saat ini yaitu kondisi berjalan, setelah diketahui segala masalah yang didapat maka disusunlah tindakan yang perlu dilakukan agar dapat mengatasinya sehingga didapatlah hasil akhir berupa aplikasi dengan spesifikasi berdasarkan kebutuhan.

Adapun metode penelitian yang diperoleh penulis yaitu sebagai berikut : Metode pengumpulan data yaitu mendapatkan data dengan cara melakukan pengamatan *(Observasi),* Pengamatan ini diperlukan untuk melihat secara langsung dalam suatu peninjauan ke lokasi penelitian. Berikutnya melakukan Wawancara (*Interview*) yang dilakukan dalam rangka mendapatkan data dan informasi yang dibutuhkan dalam bentuk tanya jawab dengan pemilik. Selanjut untuk dapat mengetahui landasan teori yang dibutuhkan maka dilakukan studi

Kepustakaan untuk dapat juga melakukan pengumpulan data dengan cara studi pustaka. Studi kepustakaan dilakukan terhadap buku-buku dan dokumen-dokumen yang ada hubungannya dengan topik penulisan ini, selain itu penulis juga menggunakan media internet untuk mencari kepustakaan seperti : *e-book.*

Kegiatan analisa sistem adalah kegiatan yang dilakukan bertahap yaitu : menganalisa sistem yang ada yaitu dengan mempelajari dan mengetahui apa yang dikerjakan sistem yang ada tersebut, menspesifikasikan sistem yaitu dengan menspesifikasikan masukan yang digunakan, *database* yang ada, proses yang dilakukan serta keluaran yang dihasilkan.

Pada tahap ini akan dihasilkan model dari sistem yang ada, dengan menggunakan alat-alat antara lain : *Activity Diagram* digunakan untuk memodelkan alur kerja atau *workflow* sebuah proses bisnis dan urutan aktifitas dalam suatu proses, *Use Case Diagram* digunakan untuk menjelaskan manfaat sistem jika dilihat menurut pandangan orang yang berada di luar sistem atau aktor, *Use Case Description* digunakan untuk mendeskripsikan secara rinci mengenai *Use Case Diagram*.

### **4. Hasil dan Analis**

### **4.1 Proses Bisnis**

Pada proses yang berjalan Pelanggan datang ke percetakan melakukan pemesanan, bagian administrasi mencatat pesanan tersebut. Kemudian bagian administrasi memberi tahu kepada pelanggan bahwa data pesanan tidak akan dikerjakan sebelum pelanggan melakukan pembayaran DP minimal dan maksimal 50% atau dapat membayar pesanan barang cetakan tersebut secara lunas. Kemudian pelanggan membayar DP 50% tersebut, bagian administrasi menerima pembayaran DP 50% dari pelanggan dan selanjutnya membuatkan nota merah untuk bukti pembayaran DP pesanan. Jika pelanggan membayar lunas maka bagian administrasi akan membuatkan nota putih untuk bukti pelunasan yang akan diberikan kepada pelanggan.

Pada proses Setting, Pencetakan dan *Finishing,*  Bagian administrasi melakukan penyettingan pesanan sesuai dengan data pesanan yang ada, kemudian setelah selesai penyettingan bagian administrasi memberitahukan kepada pelanggan untuk melakukan pengecekkan bahwa pekerjaan penyettingan telah selesai melalui telepon. Pelanggan datang untuk melakukan pengecekkan hasil *setting* yang sudah selesai, jika belum sesuai maka di*setting* kembali jika sudah sesuai oleh pelanggan maka bagian administrasi akan menyerahkan hasil *setting* selanjutnya ke bagian pencetakan. Bagian pencetakan menyiapkan bahanbahan untuk dilakukannya proses pencetakan, setelah proses pencetakan selesai, bagian pencetakan akan menyerahkan hasil cetakan selanjutnya ke bagian *finishing*. Bagian *finishing* menerima hasil cetakan dari bagian pencetakan, setelah itu bagian *finishing* melakukan penyortiran dari hasil cetakan, setelah disortir akan dilakukan pemotongan, setelah dipotong akan dilipat, dilem dan dilakukan pengepakkan. Kemudian bagian *finishing* menyerahkan hasil pengepakkan ke bagian administrasi.

Proses Pengiriman pada bagian administrasi hubungi pelanggan untuk konfirmasi bahwa pesanan barang cetakan sudah selesai dan akan dilakukan pengiriman. Bagian administrasi terlebih dahulu akan menanyakan kepada pelanggan bahwa ada ditempat atau tidak, jika ada ditempat maka pesanan akan segera dikirim. Bagian administrasi menyerahkan pesanan barang cetakan dan nota putih kepada bagian pengiriman untuk segera dikirim pesanan barang cetakan tersebut kepada pelanggan. Ketika pesanan barang cetakan sudah sampai pada pelanggan, jika sebelumnya pelanggan membayar DP terlebih dahulu maka pelanggan harus membayar uang sisa pembayaran pemesanan pada bagian pengiriman. Setelah melakukan pembayaran maka bagian pengiriman akan memberikan nota putih sebagai bukti pelunasan dan meminta nota merah kepada pelanggan untuk sebagai bukti bagian pengiriman kepada bagian administrasi bahwa barang cetakan tersebut sudah dikirim dan dibayar lunas oleh pelanggan.

Untuk proses Pengembalian Barang (Retur), Pelanggan datang ke percetakan untuk memberitahu jika ada pesanan barang cetakan yang rusak dari pihak percetakan maka bagian administrasi akan mengganti kembali sesuai dengan pesanan barang cetakan yang rusak. Pelanggan

menerima penggantian barang cetakan. Proses Pembuatan Laporan dibuat oleh bagian administrasi yaitu laporan pemasukan. Laporan pemasukan dibuat berdasarkan nota biru yang di dalamnya terdapat data pemesanan barang cetakan yang sudah melakukan pelunasan pembayaran yang ada selama satu bulan, kemudian akan dilaporkan kepada pemilik.

Ketentuan yang berlaku pada pemesanan barang cetakan yaitu Pelanggan melakukan pemesanan barang cetakan langsung datang ke Percetakan , Pembayaran dapat dilakukan secara tunai ataupun dapat membayar DP terlebih dahulu, Minimal dan maksimal pembayaran DP adalah 50% dari harga total pesanan, Jika barang cetakan sudah jadi, maka pelanggan akan dihubungi kalau barang cetakan sudah siap dikirim, Sisa pembayaran harus dilunasi saat barang cetakan sampai ke alamat pelanggan, jika pelanggan melakukan pembayaran DP terlebih dahulu, Pengembalian barang cetakan (retur) akan diterima apabila terjadi cacat atau kesalahan oleh pihak percetakan.

### **4.2 Fishbone**

Untuk menganalisa masalah yang ada pada proses administrasi pemesanan barang cetakan, penulis menggunakan *Fishbone Diagram* untuk memudahkan dalam mengidentifikasi masalah, dan dapat dilihat pada gambar.2 berikut :

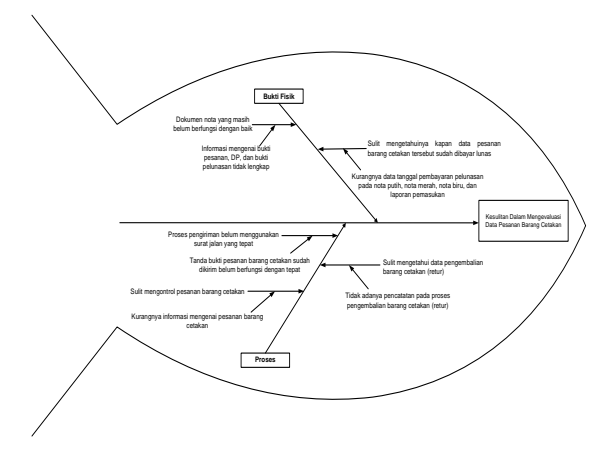

Gambar 2. Fishbone

## **4.3** *Use Case Diagram*

*Penggambaran Use Case Diagram* Master untuk merancang dalam melakukan entry data master dapat terlihat seperti gambar berikut :

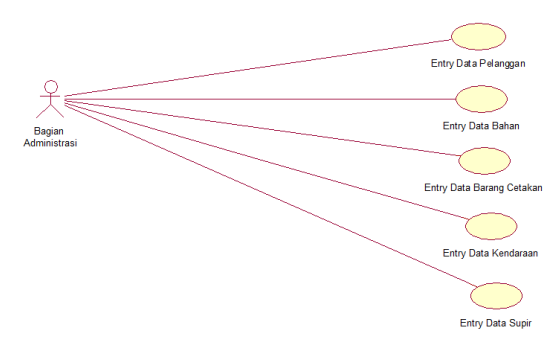

Gambar 3. Use Case Master

Bagian Administrasi membuka *Form Entry* Data Pelanggan, Kode Pelanggan muncul otomatis dengan menggunakan *autonumber,* Bagian Administrasi menginput data pelanggan baru, setelah klik tombol simpan untuk menyimpan data pelanggan, Jika Bagian Administrasi ingin mengubah data pelanggan, terlebih dahulu klik tombol cari, maka akan muncul jendela *pop up* data pelanggan, pilih salah satu data pelanggan yang ingin diubah, setelah itu klik tombol ubah iika sudah selesai merubah data pelanggan, Jika Bagian Administrasi ingin menghapus data pelanggan, terlebih dahulu klik tombol cari, maka akan muncul jendela *pop up* data pelanggan, pilih salah satu data pelanggan yang ingin dihapus, setelah itu klik tombol hapus, Klik tombol batal untuk membersihkan *Form Entry* Data Pelanggan, Klik tombol keluar untuk keluar dari *Form Entry* Data Pelanggan.

*Penggambaran Use Case Diagram* Transaksi untuk memasukkan data kegiatan transaksi yang ada dalam pemesanan percetakan dapat dilihat pada gambar berikut :

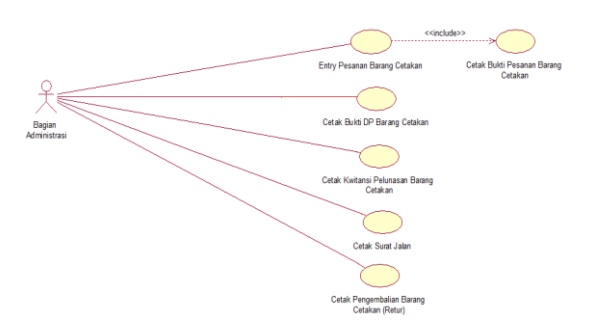

Gambar 4. Usecase Transaksi

Untuk data pesanan barang dilakukan Bagian Administrasi membuka *Form Entry* Pesanan Barang Cetakan, Nomor PBC dan Tanggal PBC secara otomatis terisi oleh sistem, Bagian Administrasi mencari Data Pelanggan dengan cara mengklik tombol cari, maka akan tampil Data Pelanggan, Bagian Administrasi mencari data Barang Cetakan dengan cara mengklik tombol cari, maka akan tampil data Barang Cetakan, Klik tombol bersih untuk menghapus data Pesanan Barang Cetakan yang ada di *tab control*. Bagian Administrasi menginput jumlah pesanannya, kemudian klik tombol tambah, maka data Barang Cetakan akan masuk kedalam tabel *listview*. Klik tombol *Clear List* untuk menghapus data Barang Cetakan yang ada di *Listview* . Bagian Administrasi memilih jenis bayar antara DP dan Lunas, jika jenis bayarnya adalah DP maka Bagian Administrasi menginput nominal DP dan jika bayarnya lunas maka Bagian Administrasi klik tombol jenis bayar pilih lunas akan secara otomatis menghitung jumlah grand total barang cetakan. Klik tombol simpan untuk menyimpan Pesanan Barang Cetakan. Klik tombol batal untuk membersihkan *Form Entry* Pesanan Barang Cetakan. Klik tombol keluar untuk keluar dari *Form Entry* Pesanan Barang Cetakan.

Pembuatan laporan yang dihasilkan dapat dilihat pada gambar berikut :

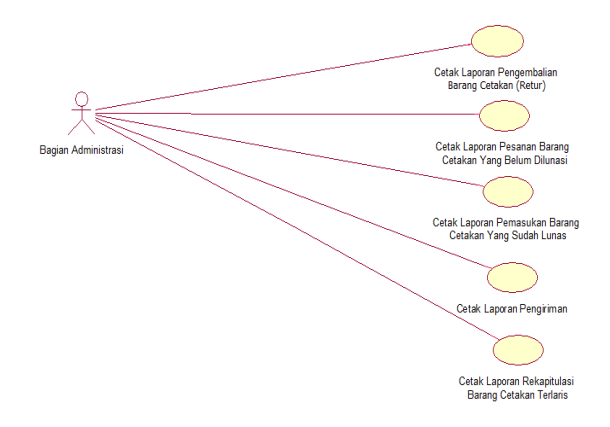

Gambar 5. *Use Case Diagram* Laporan

Pencetakan laporan dilakukan oleh Bagian Administrasi membuka *Form* Cetak Laporan Pengembalian Barang Cetakan (Retur), Bagian Administrasi memasukkan tanggal periode awal dan periode akhir, Bagian Administrasi mengklik tombol cetak untuk mencetak laporan Pengembalian Barang Cetakan (Retur) sesuai dengan periode yang dimasukkan, Klik tombol keluar untuk keluar dari *Form* Cetak Laporan Pengembalian Barang Cetakan (Retur).

### **4.4** *Entity Class Diagram*

Gambaran database yang dirancang dapat dilihat seperti gambar dibawah ini *:* 

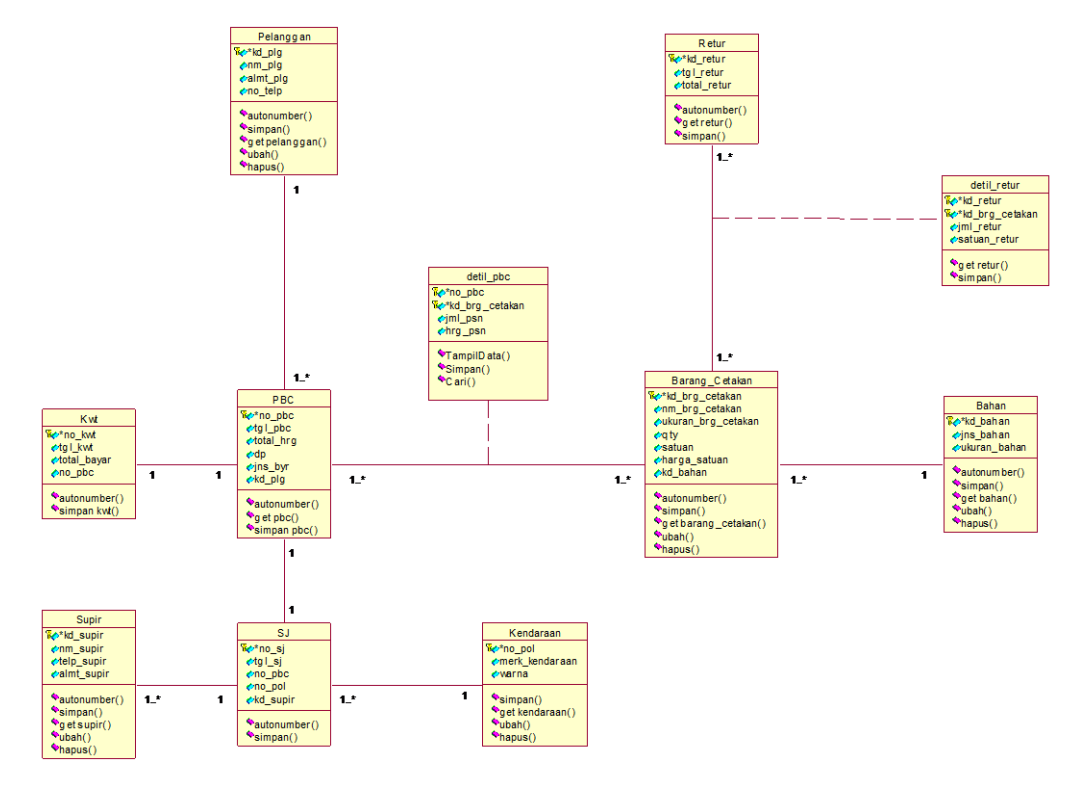

**4.5 Tampilan Layar**

Gambar 6. Entity Class Diagram

| <b>DDx</b><br><b>Entry Pesinan Barang Cetakan</b><br><b>ENTRY PESANAN BARANG CETAKAN</b><br>$\sqrt{2}$ |                                                                                     |                                                                                                 |                                                                                                |                                                                                                    |  |  |  |  |  |  |  |
|----------------------------------------------------------------------------------------------------|-------------------------------------------------------------------------------------|-------------------------------------------------------------------------------------------------|------------------------------------------------------------------------------------------------|----------------------------------------------------------------------------------------------------|--|--|--|--|--|--|--|
|                                                                                                    |                                                                                     |                                                                                                 |                                                                                                | < <autonumber>&gt;<br/>No. PBC<br/>&lt;<dd-mn-yyy>&gt;v<br/>Tel. PBC</dd-mn-yyy></autonumber>                                                                                                |  |  |  |  |  |  |  |
| [Data Pelanggan]<br>Kode Pelanggan<br><<br>comp>><br>Nama Pelanggan                                    | CARI<br>la.<br><<br>service>                                                        | Data Pesanan Barang Cetakan<br>[Data Posman]<br>Kode Barang Cetakan<br>Nama Barang Cetakan<br>× | < <tampil>&gt;<br/>CARI<br/>&lt;<lampil>&gt;</lampil></tampil>                                 |                                                                                                    |  |  |  |  |  |  |  |
| <b>Alamat Pelanggan</b>                                                                                | < <need>&gt;<br/>Qty<br/>Satuan</need>                                              | Ukuran Barang Cetakan<br>t<br>t.                                                                | <campil>&gt;<br/>&lt;<tampil>&gt;<br/>&lt;<hmpl>&gt;</hmpl></tampil></campil>                  |                                                                                                    |  |  |  |  |  |  |  |
| Nomor Telepon                                                                                          | <b>Harga Satuan</b><br>< <hmpl>&gt;<br/><b>Kode Bahan</b><br/>Jenis Bahan</hmpl>    | $+$ Rp.<br>ï                                                                                    | < <tampl>&gt;<br/>: &lt;&lt; tampil&gt;&gt;<br/>&lt;<sampll>&gt;</sampll></tampl>              | <b>BERSIH</b><br><b>TAMBAH</b>                                                                                                    |  |  |  |  |  |  |  |
| Kode Barang Cetakan<br>< <tampil>&gt;<br/>&lt;<tampil>&gt;</tampil></tampil>                           | Nama Barang Cetakan Ukuran Barang Cetakan   Jamlah Pesan<br>< <tampll>&gt;</tampll> | <b>Satuan</b><br>< <tampl>&gt;<br/>&lt;<tampil>&gt;</tampil></tampl>                            | Total Harga   Kode Bahan<br>Harga Pesan<br>< <namil>&gt;<br/>&lt;<tamail>&gt;</tamail></namil> | Jenis Bahan<br>X CLEAR LIST<br>< <tampil>&gt;<br/>&lt;<tampil>&gt;<br/>Η<br/><b>SIMPAN</b></tampil></tampil>                                                                                 |  |  |  |  |  |  |  |
|                                                                                                    |                                                                                     |                                                                                                 | Jenis Bayar                                                                                    | <b>SC</b><br><b>BATAL</b><br>< <plih>&gt;</plih>                                                                                                    |  |  |  |  |  |  |  |
|                                                                                                    |                                                                                     |                                                                                                 | <b>Grand Total</b><br>DP.<br>Sisa Bayar                                                        | $\circ$<br>KELUAR<br>$:$ $Rp$<br>< <tampil>&gt;<br/><math>:</math> <math>Rp.</math><br/>&lt;<tampil>&gt;<br/>&lt;<tampil>&gt;<br/><math>:</math> <math>Rp.</math></tampil></tampil></tampil> |  |  |  |  |  |  |  |

Gambar 7. Entry Pesanan Barang Cetakan

Pada Gambar 7 diatas terdapat kode pelanggan yang perlu dicari sehingga dapat ditampilkan berikut nama, alamat dan nomor telepon, selanjutnya dimasukkan data barang cetakan dan data pesanan pada tab berikutnya, barang yang dipesan akan terlihat pada list view dan tampil jenis bayar yang dipilih sehingga didapatkanlah grand total, DP dan sisa bayar dari transaksi pesanan.

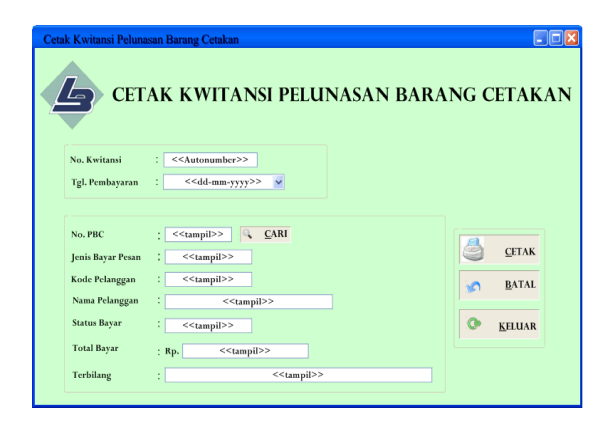

Gambar 8. Cetak kwitansi pelunasan barang cetakan

Pada gambar 8 terlihat pelunasan yang dilakukan oleh pelanggan dengan menampilkan nomor kwitansi dengan tanggal pembayarannya, no. Pbc perlu dicari agar dapat terlihat jenis bayar pesan, kode pelanggan, nama dan alamat serta status bayar, selanjutnya akan ditampilkan total bayar besarta pembilangnya yang dapat langsung dicetak.

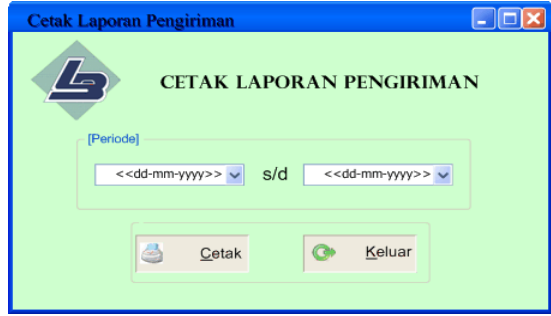

Gambar 9.Cetak laporan Pengiriman

Pada gambar 9 dapat dilakukan cetakan laporan pengiriman yang berisi data-data pengiriman barang cetakan berdasarkan periode dengan memasukkan tanggal awal dan tanggal akhir, sehingga siap untuk dicetak.

Untuk hasil cetakan yang dibuat pada kwitansi pelunasan barang cetakan dapat terlihat pada gambar berikut :

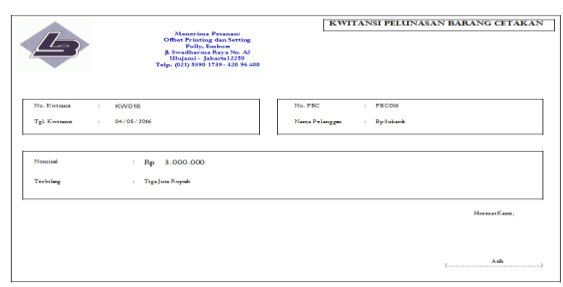

Gambar 10. Kwitansi pelunasan barang cetakan

|                                               | <b>Menerima Pesanani</b><br>$\sqrt{2}$<br><b>Offset Printing dan Setting</b><br>Polly, Emboss<br>1. Swadharma Raya No. A2<br>Ulujami- Jakarta 12250<br>Telp. (021) 5890 1739-320 96 400<br>LAPORAN PEMASUKAN BARANG CETAKAN YANG SUDAH LUNAS |                 |                     |                            |              |    |                           |           |                    |                                  |                        |  |  |  |
|-----------------------------------------------|----------------------------------------------------------------------------------------------------|-----------------|---------------------|----------------------------|--------------|----|---------------------------|-----------|--------------------|----------------------------------|------------------------|--|--|--|
| Periode :<br>01/08/2016<br>s/d 31/08/2016     |                                                                                                    |                 |                     |                            |              |    |                           |           |                    |                                  |                        |  |  |  |
| flo                                           | <b>No</b><br>Kwitansi                                                                                                    | Tol<br>Kwitansi | Nama Pelanggan      | Nama Barang Cetakan        | Jml<br>Pesan |    | <b>Satuan Harga Pesan</b> |           | <b>Total Harga</b> | <b>Sisa Bayar</b><br>Sudah Lunas | <b>Status</b><br>Bayar |  |  |  |
| ٠                                             | <b>KW016</b>                                                                                                    | 04/08/2016      | <b>Bo Sukardi</b>   | Paper Bag Besar            | 200          | Pa | Rp 15,000                 | Rp        | 3,000,000          | Rp 3,000,000                     | Lunas                  |  |  |  |
|                                               |                                                                                                    |                 |                     |                            |              |    |                           | Rp        | 3,000,000          |                                  |                        |  |  |  |
| $\overline{2}$                                | <b>KW015</b>                                                                                                    | 19/07/2016      | Bo Sunardi Arl      | Paper Bag Kecil            | 100          | Pa | Ro 8.000                  | Ro        | 800,000            | Ro 3,000,000 Lunas               |                        |  |  |  |
|                                               |                                                                                                    |                 |                     |                            |              |    |                           | Rp        | 800.000            |                                  |                        |  |  |  |
| 3                                             | <b>KW014</b>                                                                                                    | 19/07/2016      | <b>BPKH</b> Juniman | <b>Undangan Hard Cover</b> | 600          | Pa | Rp 10,000                 | Rp        | 6,000,000          | Rp 1.700.000 Lunas               |                        |  |  |  |
|                                               |                                                                                                    |                 |                     |                            |              |    |                           | Rp        | 6.000.000          |                                  |                        |  |  |  |
| Total Pemasukan Barang Cetakan Yg Sudah Lunas |                                                                                                    |                 |                     |                            |              |    | Rp                        | 9.800.000 |                    |                                  |                        |  |  |  |
|                                               | Bagian Administrasi,                                                                                                    |                 |                     |                            |              |    |                           |           |                    |                                  |                        |  |  |  |
|                                               |                                                                                                    |                 |                     |                            |              |    |                           |           |                    | Ash                              |                        |  |  |  |

Gambar 11. Laporan pemasukan barang cetakan yang sudah lunas

Salah satu laporan yang dapat terlihat seperti pada gambar 11 yang memberikan informasi mengenai pemasukan barang cetakan yang sudah lunas. Informasi ini dibutuhkan untuk dapat melihat pendapatan yang diterima oleh pemilik.

### **5. Kesimpulan dan Saran**

Pembuatan aplikasi untuk pemesanan percetakan barang dibutuhkan sistem yang terkomputerisasi untuk meningkatkan kinerja pada bagian administrasi. Sehingga dapat diambil kesimpulan sebagai berikut : Dengan dibuatkan sistem yang terkomputerisasi, dokumen untuk bukti pesanan, pembayaran DP, dan pelunasan dapat dibedakan menjadi tiga dokumen yang berbeda, dapat membantu dalam pembuatan surat jalan yang berfungsi dengan tepat dan akurat, dapat membantu dalam pembuatan data pengembalian barang cetakan (retur) dan dibuatkannya laporan pengembalian barang cetakan (retur) untuk mengetahui pesanan barang cetakan yang sudah dikembalikan, dibuatkan dan dikembangkan data tanggal pembayaran pelunasan pada laporan pemasukan yang sudah dibayar lunas untuk mengetahui kapan data pesanan barang cetakan tersebut sudah dibayar lunas. dibuatkan laporan pengembalian barang cetakan (retur), laporan pesanan barang cetakan yang belum dilunasi, laporan pengiriman, laporan rekapitulasi barang cetakan terlaris sehingga pemilik dapat mengetahui

dan mengontrol informasi mengenai pesanan barang cetakan.

### **5.2 Saran**

Berdasarkan kesimpulan diatas maka saran yang dapat diajukan untuk kemajuan pada kegiatan administrasi selanjutnya, yaitu :Peningkatan kualitas sumber daya manusia, dengan mengadakan pelatihan kepada bagian administrasi dalam menggunakan sistem yang akan diterapkan pada percetakan, melakukan *back-up* data yang telah diolah secara periode untuk menjamin keamanan data dan menjaga dari hal-hal yang tidak di inginkan. perlu adanya pengawasan rutin dalam pemeliharaan sistem, sehingga apabila ada perubahan atau aturan baru dalam Sistem Informasi Administrasi Pemesanan Cetakan sehinga dapat mudah dikembangkan sesuai dengan kebutuhan.

### **Daftar pustaka**

- Mulyanto, Agus. *Sistem Informasi Konsep & Aplikasi.* Yogyakarta : Pustaka Pelajar, 2009.
- Edwin dan Chris. *Pengantar Ilmu Komunikasi*. Yogyakarta : Graha ilmu, 2009.
- Handayaningrat, Soewarno. *Pengantar Studi Administrasi*. Yogyakarta : Graha Ilmu, 2012.
- Hendrayudi. *VB 2008 Pemrograman.* Jakarta : PT Elex Media Komputindo, 2009.
- Hendry. Aplikasi 4 in 1 *VB* dan *MySQL.* Jakarta : PT Elex Media Komputindo, 2015.
- Mustakini. *Sistem Informasi Teknologi*. Yogyakarta: Andi Offset, 2009.
- Purwono. *Manajemen Pemasaran*. Jakarta : Grasindo, 2010.
- A.S Rosa dan M. Shalahuddin. *Rekayasa Perangkat Lunak Terstruktur dan Berorientasi Object*. Bandung : Informatika, 2011.
- Shelly and Rosenblatt. *System Analysis and Design Eight edition Boston*. USA : Course Technology, 2010.
- Shelly, Garry. B., Harry J. Rosenblatt. *System Analysis and Design, eight edition*, Boston : Course Technology, 2010.
- Siswandi. *Pendidikan Seni Budaya*. Bandung : PT. Yudhistira Ghalia Indonesia, 2010.
- Sutabri, Tata. *Analisis Sistem Informasi*. Yogyakarta : Andi Offset, 2012.

\_\_\_\_\_\_\_\_\_\_. *Konsep Sistem Informasi*. Yogyakarta : Andi Offset, 2012.

Yakub. *Pengantar Sistem Informasi*. Yogyakarta : Graha Ilmu, 2012.